### English

- Mouse features
- 1. Left and right mouse buttons
- 2. Scroll wheel
- • Press the wheel down for middle button (function can vary by software application)
- 3. On/Off slider switch
- 4. Battery door release 5. USB Nano-receiver storage
- Keyboard features
- 1. Play/Pause
- 2. Mute volume
- 3. Decrease volume
- 4. Increase volume
- 5. Navigate to Internet home
- 6. Launch email application
- 7. Place PC in standby mode 8. Launch calculator

### Deutsch

- 
- Mausfunktionen 1. Linke und rechte Maustaste
- 2. Scrollrad • Drücken Sie das Scrollrad,
- um die Funktion der mittleren Taste (Funktion je nach Anwendung unterschiedlich) auszuführen. 3. Ein-/Ausschalter
- 4. Batteriefachdeckel-Entriegelung
- 5. USB-Nano-Empfängerfach Tastaturfunktionen
- 1. Wiedergabe/Pause
- 
- 2. Ton aus 3. Lautstärke verringern
- 4. Lautstärke erhöhen
- 5. Internet-Startseite aufrufen
- 6. E-Mail-Anwendung starten
- 7. PC in den Standby-Modus versetzen
- 8. Taschenrechner starten

### Français

- Fonctions de la souris
- 1. Boutons gauche et droit de la souris 2. Roulette de défilement
- • Appuyez sur la roulette pour l'utiliser comme bouton central
- (la fonction varie selon l'application logicielle). 3. Commutateur Marche/Arrêt
- 4. Bouton d'ouverture du compartiment des piles
- 5. Compartiment de stockage du nanorécepteur USB
- Fonctions du clavier
- 1. Lecture/Pause 2. Sourdine
- 3. Baisser le volume
- 4. Augmenter le volume
- 5. Page d'accueil Internet
- 6. Démarrage de l'application de
- messagerie électronique
- 7. Mise en veille de l'ordinateur 8. Démarrage de la calculatrice
- 

### **По-русски**

- Функции мыши
- 1. Левая и правая кнопки мыши
- 2. Колесико прокрутки • Нажмите колесико, чтобы использовать его как среднюю кнопку (функция может различаться
- в зависимости от программного приложения) 3. Ползунковый выключатель
- 4. Фиксатор крышки батареиного отсека
- 5. Отсек для хранения наноприемника USB
- Функции клавиатуры
- 1. Воспроизведение/пауза
- 2. Отключить звук
- 3. Уменьшение громкости
- 4. Увеличение громкости
- 5. Перейти к домашней странице
- в Интернете 6. Запустить почтовую программу
- 7. Перевести ПК в ждущий режим
- 8. Запустить калькулятор

sa môže líšiť v závislost od softvérovej aplikácie) 3. Posuvný vypínač napájania 4. Tlačidlo na otvorenie krytu batérií 5. Úložný priestor pre nanoprijímač USB

### Po polsku

s e-mailom 7. Prepnutie počítača do pohotovostného režimu 8. Spustenie kalkulačky

- Funkcje myszy
- 1. Lewy i prawy przycisk myszy
- 2. Kółko przewijania • Środkowy przycisk jest ukryty pod kółkiem przewijania (działanie
- różni się w zależności od ustawień oprogramowania)

### 3. Suwak wyłącznika

- 4. Przycisk zwalniający drzwiczki komory na baterie
- 5. Schowek nanoodbiornika USB
- Funkcje klawiatury
- 1. Odtwórz/Wstrzymaj
- 2. Wyciszanie dźwięku
- 3. Zmniejszanie głośności
- 4. Zwiększanie głośności 5. Przechodzenie do strony głównej
- w Internecie 6. Uruchamianie aplikacji poczty e-mail
- 7. Przełączanie komputera w stan wstrzymania
- 8. Uruchamianie kalkulatora

### **Українська**

### Функції миші

Apăsați rotița pentru butonul din mijloc (în funcţie de aplicaţia software, funcția poate diferi) 3. Comutator glisant Pornit/Oprit 4. Dispozitiv de deblocare a uşiţei compartimentului pentru baterii 5. Compartiment de depozitare a nanoreceptorului USB Caracteristici tastatură

6. Lansare aplicatia de e-mail 7. Trecere PC în modul standby 8. Lansare calculator Hrvatski Značajke miša 1. Lijeva i desna tipka miša 2. Kotačić za listanje

- 1. Ліва та права кнопки миші 2. Коліщатко
- • Натисніть коліщатко для виконання функції середньої кнопки
- (функція може різнитися залежно від програмного забезпечення).
- 3. Перемикач увімкнення/вимкнення
- 4. Фіксатор відділення для акумуляторів
- 5. Відділення для USB міні-приймача
- Функції клавіатури
- 1. Відтворення/пауза
- 2. Вимкнути гучність
- 3. Зменшення рівня гучності
- 4. Збільшення рівня гучності 5. Перехід до домашньої веб-сторінки
- 6. Запустити програму для електронної пошти
- 7. Перевести ПК у режим очікування 8. Запустити калькулятор

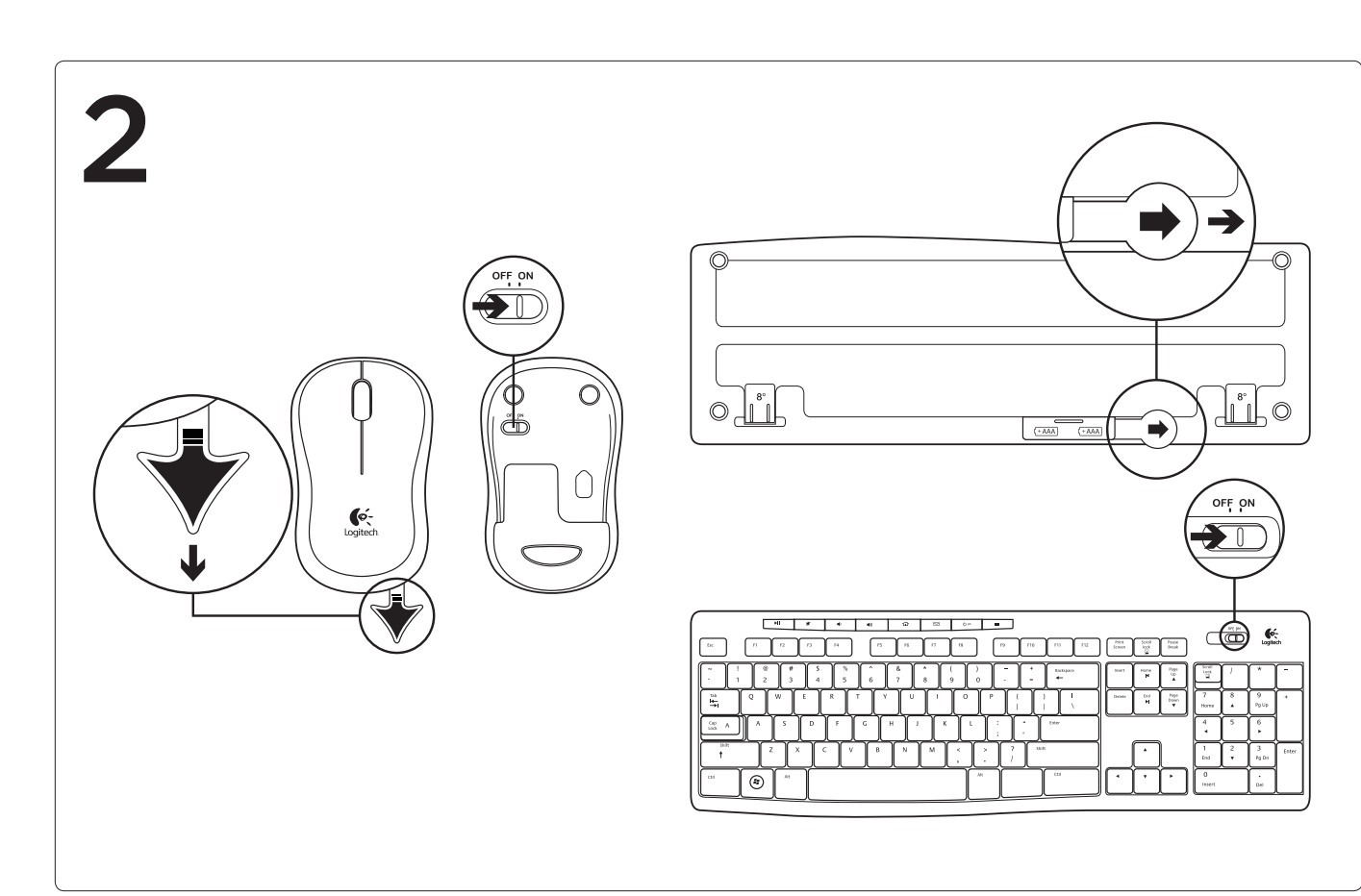

4. Otvaranje vratašca odjeljka za baterije 5. Spremnik USB nanoprijamnika Značajke tipkovnice 1. Reproduciraj/pauziraj 2. Isključivanje zvuka 3. Smanji glasnoću 4. Povećaj glasnoću

Magyar Egérfunkciók 1. Jobb és bal egérgomb 2. Görgetőkerék

• A görgetőkerék lenyomva középső gombként működik (a funkció alkalmazásonként eltérhet)

3. Ki/Be csúszókapcsoló 4. Az elemrekesz fedelének kioldója 5. Az USB-s Nano vevőegység

Pritisnite kolesce navzdol za funkcijo srednje tipke (funkcija se lahko razlikuje glede na aplikacijo

tárolórekesze

A billentyűzet szolgáltatásai

1. Lejátszás/szünet 2. Hangerő elnémítása 3. Hangerő csökkentése 4. Hangerő növelése

> pripravljenosti 8. Zagon kalkulatoria

5. Internet kezdőlapjának megnyitása 6. Levelezőalkalmazás indítása 7. Számítógép készenléti üzemmódba

helyezése

8. Számológép megnyitása

Slovenčina Funkcie myši 1. Ľavé a pravé tlačidlo myši 2. Posúvacie koliesko

> 1. Esitus/paus 2. Heli vaigistamine

• Po stlačení slúži koliesko ako stredné tlačidlo myši (táto funkcia

Funkcie klávesnice 1. Prehrávanie/pozastavenie 2. Stlmenie hlasitosti 3. Zníženie hlasitosti 4. Zvýšenie hlasitosti

> 4. Baterijas nodalījuma vācina sprūds. 5. Nodalījums USB nanotehnoloģijas uztvērēja glabāšanai Tastatūras apraksts 1. Atskaņot/pauzēt 2. Izslēgt skaņu 3. Samazināt skalumu 4. Palielināt skaļumu

5. Prechod na domovskú stránku

v sieti Internet

6. Spustenie aplikácie na prácu

**Български**

Функции на мишката 1. Ляв и десен бутон на мишката 2. Колелце за превъртане • Натискайте колелцето надолу като среден бутон (тази функция може да е различна в различните софтуерни приложения) - Ілъзгач на слайлера за вкл./из 4. Бутон за освобождаване на капачето

за батериите

5. Отделение за USB нано-приемника Функции на клавиатурата 1. Изпълнение/пауза 2. Заглушаване на силата на звука 3. Намаляване на силата на звука 4. Увеличаване на силата на звука 5. Придвижване в началната страница

за Интернет

6. Стартиране на приложение за електронна поща

7. Поставяне на компютъра в режим

на готовност 8. Стартиране на калкулатора Română

Caracteristicile mouse-ului

mouse-ului 2. Rotiţa de derulare

1. Redare/Pauză 2. Anulare volum 3. Scădere volum 4. Creştere volum

5. Navigare la pagina Internet de pornire

• Srednju tipku aktivirajte tako da pritisnete kotačić prema dolje (funkcija se može razlikovati ovisno

o softverskoj aplikaciji) 3. Klizni prekidač za uključivanje i

isključivanje

1. Butoanele din stânga şi din dreapta ale 1. Leva in desna tipka miške

5. Navigacija na internetsku početnu

stranicu

6. Pokretanje aplikacije za e-poštu 7. Postavlja računalo u stanje čekanja

8. Pokretanje kalkulatora

Srpski

Funkcije miša 1. Levi i desni taster miša 2. Točak za pomeranje

• Pritisnite točak za funkcije srednjeg tastera (funkcije se mogu razlikovati u zavisnosti od softverske aplikacije)

3. Klizač za uključivanje/isključivanje 4. Dugme za otvaranje poklopca baterije 5. Odeljak USB Nano-prijemnika Funkcije tastature 1. Reprodukuj/pauziraj 2. Privremeno isključi zvuk

3. Utišaj zvuk 4. Pojačaj zvuk

5. Dođi do Internet matične stranice 6. Pokreni aplikaciju e-pošte 7. Postavi računar u stanje pripravnosti

8. Pokreni kalkulator

Slovenščina Funkcije miške

2. Drsno kolesce

programske opreme) 3. Drsno stikalo za vklop/izklop 4. Zatič vratc prostora za baterijo 5. Pomnilnik nano-sprejemnika USB Funkcije tipkovnice 1. Predvajanj/začasno ustavi

5. Krmarienie do internetne domače

2. Izklopi zvok 3. Zmanjšanje glasnosti 4. Povečanje glasnosti

strani

6. Zagon e-poštnega programa 7. Postavite osebni računalnik v stanje

Eesti Hiire osad

1. Vasak ja parem hiireklahv

2. Kerimisratas

• Keskmise nupuna kasutamiseks vajutage kerimisratas alla (funktsioon võib sõltuda kasutatavast tarkvararakendusest)

**BC** unifying

2. Якщо це не так, завантажте програмне забезпечення Logitech® Unifying за адресою

3. Sisse-/väljalülitamise liuglüliti 4. Patareipesa kaane vabasti 5. USB Nano-vastuvõtia hoiustamine Klaviatuuri funktsioonid

3. Helitugevuse vähendamine 4. Helitugevuse suurendamine 5. Interneti-brauseri avalehele liikumine 6. E-posti rakenduse käivitamine 7. Arvuti lülitamine ooterežiimile 8. Kalkulaatori käivitamine

Latviski Peles apraksts 1. Kreisā un labā peles poga

2. Ritenītis

• Nospiediet ritenīti, kas darbojas kā vidējā poga (funkcija var atšķirties atkarībā no programmatūras lietojumprogrammas). 3. Bīdāmais ieslēgšanas/izslēgšanas

- 2. Ha még nem tette meg, töltse le a Logitech® Unifying szoftvert a www.logitech.com/ unifying webhelyről.
- 3. Indítsa el a Unifying szoftvert\*, majd a képernyőn látható utasításokat követve párosítsa az új vezeték nélküli eszközt a meglévő Unifying vevőegységgel. \*Válassza a Start > Minden program > Logitech > Unifying > Logitech Unifying Software parancsot

slēdzis

5. Pāriet uz interneta sākumlapu 6. Palaist e-pasta lietotni

7. Iestatīt datoru gaidstāves režīmā

- 1. Uistite sa, že je prijímač Unifying zapojený 2. Ak ste tak už neurobili, prevezmite si softvér Logitech® Unifying zo stránok www.logitech.com/unifying.
- 3. Spustite softvér Unifying\* a riadte sa pokynmi na obrazovke pre spárovanie nového bezdrôtového zariadenia s vaším súčasným prijímačom Unifying.

8. Palaist kalkulatoru

Lietuvių

### Pelės funkcijos

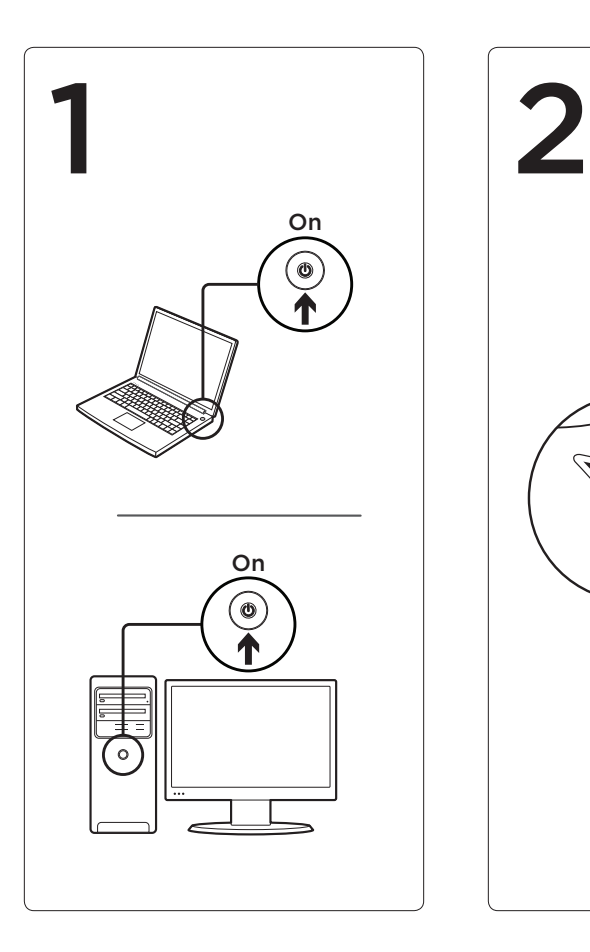

sú pripravené na používanie. **Български** Eesti Teie hiir ja klaviatuur on nüüd kasutamisek

- 1. Kairysis ir dešinysis pelės klavišai
- 2. Slinkties ratukas
- • Spauskite ratuką, kad galėtumėte naudoti vidurinį mygtuką (funkcija gali skirtis atsižvelgiant
- į naudojamą programinę įrangą) 3. Įjungimo / išjungimo slankiojamasis jungiklis
- 4. Baterijų dangtelio fiksatorius
- 5. USB nanoimtuvo saugojimo vieta
- Klaviatūros funkcijos
- 1. Groti / pristabdyti
- 2. Nutildyti garsą
- 3. Sumažinti garsumą
- 4. Padidinti garsumą
- 5. Eiti į pagrindinį interneto puslapį 6. Paleisti el. pašto programą
- 7. Įjungti kompiuterio budėjimo režimą
- 8. Paleisti skaičiuotuvą

Acum tastatura şi mouse-ul dvs. sunt gata de utilizare. Jūsų klaviatūra ir pelė dabar paruoštos naudot

### Italiano

- Caratteristiche del mouse 1. Pulsanti sinistro e destro del mouse
- 2. Scroller • Premere lo scroller per le funzioni del pulsante centrale (la funzionalità
- può variare in base all'applicazione) 3. Interruttore scorrevole di accensione/ spegnimento
- 4. Rilascio del coperchio del vano batterie
- 5. Alloggiamento del ricevitore Nano USB
- Caratteristiche della tastiera
- 1. Riproduzione/pausa
- 2. Disattivazione audio
- 3. Riduce il volume
- 4. Aumenta il volume
- 5. Apre la pagina iniziale di Internet
- 6. Avvia l'applicazione di posta elettronica predefinita
- 7. Attiva la modalità standby per il PC
- 8. Avvia la Calcolatrice

# Česká verze

- Funkce myši
- 1. Levé a pravé tlačítko myši 2. Rolovací kolečko
- • Stisknutím kolečka získáte funkci středního tlačítka (v závislosti na softwarové aplikaci se mohou funkce lišit)
- 3. Posuvný vypínač napáje
- 4. Tlačítko pro otevření krytu baterií 5. Úložný prostor pro nanopřijímač USB
- Funkce klávesnice
- 1. Přehrát/Pozastavit
- 2. Ztlumení hlasitosti
- 3. Snížení hlasitosti
- 4. Zvýšení hlasitosti
- 5. Přechod na domovskou stránku v síti Internet
- 6. Spuštění aplikace pro práci s e-mailem 7. Přepnutí počítače do pohotovostního režimu
- 8. Spuštění kalkulačky

# **EX** unifying

### English

The Logitech® Unifying receiver Logitech® Unifying technology connects up to six compatible Logitech mice and keyboards to the same receiver, using only one USB port for multiple devices. To learn more, visit www.logitech.com/unifying.

### Getting started is easy

If you're ready to pair your device(s) via Unifying, here's what you need to do:

- 1. Make sure your Unifying receiver
- is plugged in. 2. If you haven't already,
- download the Logitech® Unifying software from www.logitech.com/unifying. 3. Start the Unifying software\* and follow the
- onscreen instructions to pair the new wireless device with your existing Unifying receiver \*Go to Start / All Programs / Logitech / Unifying / Logitech Unifying Software

### Deutsch

Der Logitech® Unifying-Empfänger

Die Logitech® Unifying-Technologie verbindet bis zu sechs kompatible Logitech Mäuse und Tastaturen über einen einzigen Empfänger. Nur ein USB-Anschluss ist erforderlich. Weitere Informationen finden Sie unter www.logitech.com/unifying.

### Es ist ganz einfach

Wenn Sie eines oder mehrere Geräte über Unifying einrichten möchten, führen Sie folgende Schritte durch:

- 1. Vergewissern Sie sich, dass Ihr Unifying-Empfänger eingesteckt ist.
- 2. Laden Sie die Logitech® Unifying unter www.logitech.com/unifying herunter, wenn Sie dies nicht bereits getan haben.
- 3. Starten Sie die Unifying-Software\* und folgen Sie den Anweisungen auf dem Bildschirm, um das neue kabellose Gerät mit Ihrem
- vorhandenen Unifying-Empfänger zu pairen. Wählen Sie "Start/Programme/Logitech/Unifying/ Logitech Unifying Software".

### Français

Récepteur Logitech® Unifying La technologie Logitech® Unifying permet de connecter jusqu'à six claviers et souris Logitech compatibles au même récepteur, le tout avec un seul port USB. Pour en savoir plus, visitez le site www.logitech.com/unifying.

### L'installation est très facile.

Si vous êtes prêt à associer vos dispositifs en utilisant le récepteur Unifying, voici comment procéder:

- 1. Vérifiez que le récepteur Unifying est correctement branché.
- 2. Si ce n'est déjà fait, téléchargez le logiciel Logitech® Unifying à partir du site www.logitech.com/unifying.
- 3. Lancez le logiciel Unifying\* et suivez les instructions à l'écran pour coupler le nouveau dispositif sans fil au récepteur Unifying existant. \*Cliquez sur Démarrer / Tous les programmes /

Logitech / Unifying / Logiciel Logitech Unifying

### **По-русски**

Приемник Logitech® Unifying Технология Logitech® Unifying дает возможность подключать до шести совместимых мышей или клавиатур Logitech к одному приемнику, что позволяет использовать только один порт USE для нескольких устройств. Для получения дополнительных сведений посетите веб-сайт www.logitech.com/unifying.

**Приступить к работе очень просто.** Когда все готово к подключению устройств стандарта Unifying, выполните следующие действия.

1. Убедитесь, что приемник Unifying подключен

к порту.

2. Если ПО Logitech® Unifying еще не

было загружено, то загрузите его по адресу

www.logitech.com/unifying. 3. Чтобы подключить новое беспроводное устройство к имеющемуся приемнику Unifying, запустите программу Unifying\* и следуйте

инструкциям на экране.

\* Воспользуйтесь пунктами меню Пуск / Все программы / Logitech / Unifying / Logitech Unifying Software.

Po polsku

Odbiornik Logitech® Unifying Technologia Logitech® Unifying umożliwia podłączenie do sześciu zgodnych myszy i klawiatur firmy Logitech do tego samego odbiornika z wykorzystaniem tylko jednego portu USB dla kilku urządzeń. Aby uzyskać więcej informacji, odwiedź witrynę www.logitech.com/unifying.

Konfiguracja jest łatwa Jeżeli chcesz powiązać urządzenia

z odbiornikiem Unifying, wykonaj następujące

czynności:

1. Sprawdź, czy odbiornik Unifying

jest podłączony.

2. Jeżeli nie masz jeszcze oprogramowania Logitech® Unifying, pobierz je ze strony

www.logitech.com/unifying. 3. Uruchom oprogramowanie Unifying\* i postępuj zgodnie z instrukcjami na ekranie, aby powiązać nowe urządzenie bezprzewodowe z dotychczasowym

odbiornikiem Unifying.

\*Wybierz polecenie Start > Wszystkie programy > Logitech > Unifying > Oprogramowanie

Logitech Unifying **Українська**

Приймач Logitech® Unifying Технологія Logitech® Unifying дозволяє підключати до 6 сумісних мишей і клавіатур Logitech до одного приймача, використовуюч<mark>і</mark> ки один USB-порт для декількох пристроїв. Щоб дізнатися більше, відвідайте веб-сайт

www.logitech.com/unifying.

**Початок роботи без зайвих зусиль** Щоб підключити пристрій або пристрої за допомогою приймача Unifying,

виконайте такі дії.

1. Переконайтеся, що приймач Unifying

під'єднано.

www.logitech.com/unifying. 3. Запустіть програмне забезпечення

Unifying\* і дотримуйтеся вказівок на екрані, щоб підключити бездротовий пристрій до

приймача Unifying.

\*Перейдіть до меню "Пуск"/"Усі програми"/ "Logitech"/"Unifying"/"Logitech Unifying Software". Magyar

A Logitech® Unifying vevőegység A Logitech® Unifying technológia segítségével akár hat kompatibilis Logitech egér és billentyűzet is csatlakoztatható ugyanahhoz a vevőegységhez, több eszközt kiszolgáló egyetlen USB-port használatával. Bővebb információért keresse fel a www.logitech.com/ unifying oldalt.

### A használatbavétel egyszerű

A Unifying vevőegységen keresztüli eszközpárosításhoz kövesse az alábbi lépéseket: 1. Győződjön meg arról, hogy a Unifying vevőegység csatlakoztatva van.

### Slovenčina

Prijímač Logitech® Unifying Pomocou technológie Logitech® Unifying budete môcť pripojiť až šesť kompatibilných myší a klávesníc Logitech k jednému prijímaču - využijete tak iba jeden port USB pre viac zariadení. Ďalšie informácie nájdete na stránke www.logitech.com/unifying.

### Začať je jednoduché

Hneď ako budete pripravení na párovanie zariadení pomocou prijímača Unifying, nižšie sú uvedené pokyny, ako postupovať:

\*Kliknite na tlačidlo Štart a vyberte položky All Programs (Všetky programy) / Logitech / Unifying / Logitech Unifying Software

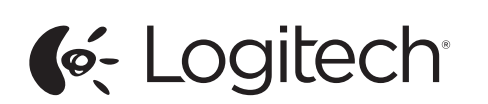

Logitech® Wireless Combo MK270 Setup Guide

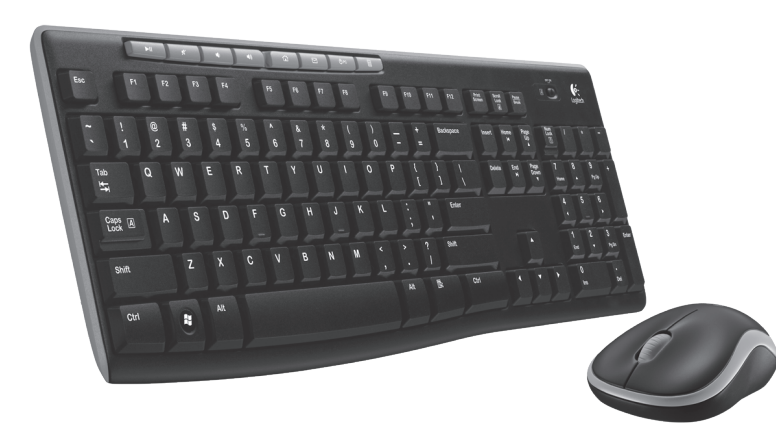

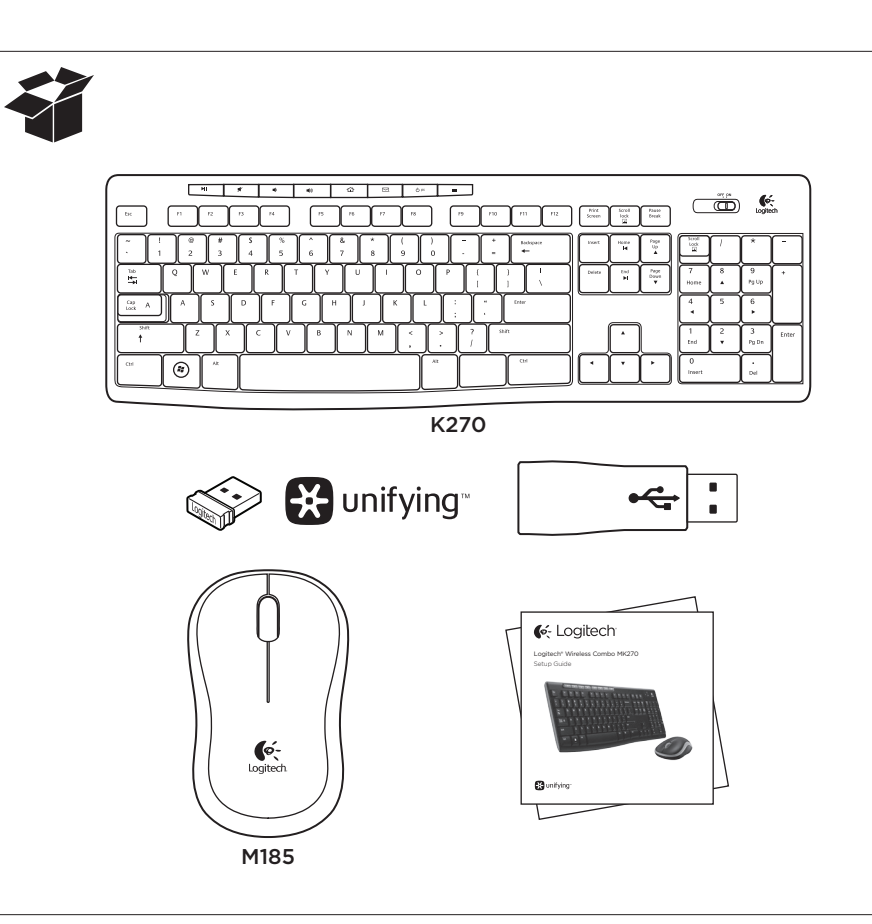

### **Українська** Миша та клавіатура

готові до

## Slovenčina Myš a klávesnica

Вашите мишка и клавиатура са вече готови за работа. Română

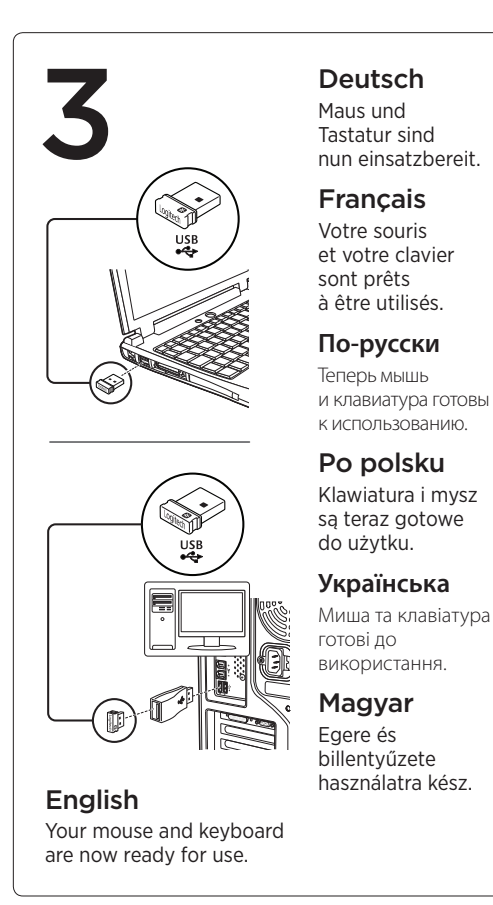

Hrvatski Vaša tipkovnica i miš sada su spremni za korištenje.

Srpski Miš i tastatura su spremni za upotrebu. Slovenščina

Vaša miška in tipkovnica sta zdaj pripravljen na uporabo.

valmis. Latviski Jūsu tastatūra un pele ir gatavas

lietošanai. Lietuvių

> Italiano Il mouse e la tastiera sono ora pronti per l'uso.

Česká verze Vaše myš a klávesnice jsou nyní připraveny

# k použití.

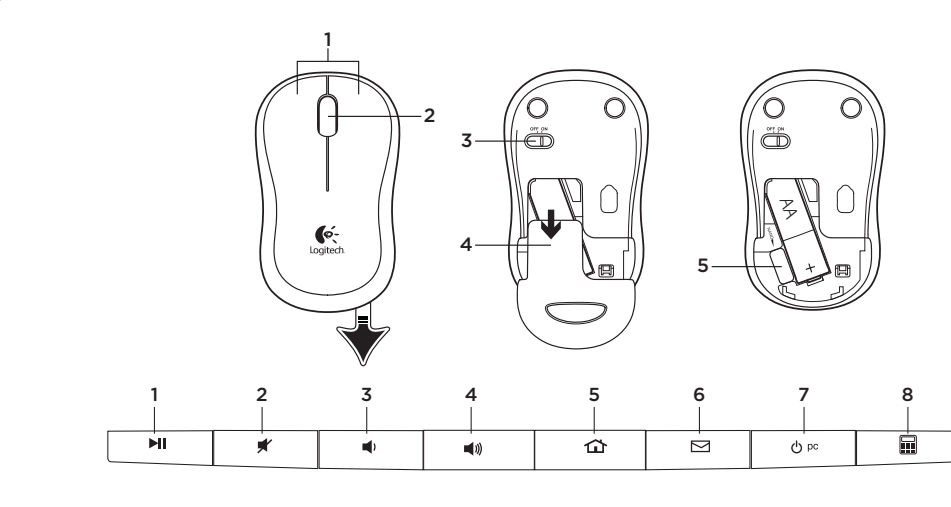

© 2012 Logitech. All rights reserved. Logitech, the Logitech logo, and other Logitech marks are owned by Logitech and may be registered. All other trademarks are the property of their respective owners. Logitech assumes no responsibility for any errors that may appear in this manual. Information contained herein is subject to change without notice.

M/N:C-U0008

Rating: 5V === 100mA

FCC ID: JNZCU0008

IC: 4418A-CU0008

MADE IN CHINA

**SUBTEL: 2217** 

**CNC: C-9341** CFT: RCPLOCU11-0321

620-004446.003

www.logitech.com

M/N:C-U0007

Rating: 5V == 100mA

FCC ID: JNZCU0007

IC: 4418A-CU0007

CFT:RCPLOCU10-1356

MADE IN CHINA

CNC:C-8941

### English

- Help with setup
- **Are the mouse and keyboard powered on? Is the Unifying receiver securely plugged** into a computer USB port? Try changing USB ports.
- **If the Unifying receiver is plugged** into a USB hub, try plugging it directly into a USB port on your computer.
- Did you pull the battery tab on the mouse and keyboard? Check the orientation of the batteries inside the mouse and keyboard, or replace the batteries. The mouse uses one AA alkaline battery and the keyboard uses two AAA alkaline batteries.
- Remove metallic objects between the mouse/keyboard and the Unifying receiver.
- Try moving the Unifying receiver to a USB port closer to the mouse and keyboard.
- Try reconnecting the mouse/keyboard and Unifying receiver using the Logitech Unifying software. (Refer to the Unifying section in this guide.)

What do you think? Please take a minute to tell us.

Thank you for purchasing our product. www.logitech.com/ithink

### Deutsch

**La souris et le clavier sont-ils sous tension?** Le récepteur Unifying est-il branché sur un port USB? Réessayez en changeant

Si le récepteur Unifying est branché sur un hub USB, branchez-le directement sur unport USB de l'ordinateur.

Avez-vous retiré la languette de protection des piles de la souris et du clavier? Vérifiez que les piles sont bien orientées dans la souris et le clavier, ou remplacez-les. La souris utilise une pile alcaline AA et e clavier deux piles alcalines AAA Déplacez tout objet métallique se trouvant entre la souris/le clavier et le récepteur

Essayez de brancher le récepteur Unifying sur un port USB plus proche de la souris

Reconnectez la souris/le clavier au récepteur Unifying à l'aide du logiciel Logitech Unifying (reportez-vous à la section Unifying de ce guide).

- Probleme bei der Einrichtung? • Sind die Maus und Tastatur eingeschaltet?
- Ist der Unifving-Empfänger fest in einen USB-Anschluss Ihres Computers eingesteckt? Verwenden Sie einen anderen USB-Anschluss.
- Wenn der Unifving-Empfänger an einen USB-Hub angeschlossen ist, stecken Sie ihn direkt in einen USB-Anschluss des Computers ein.
- • Haben Sie den Schutzstreifen der Batterien an beiden Geräten herausgezogen? Überprüfen Sie die Ausrichtung der Batterien in der Maus und der Tastatur oder tauschen Sie die Batterien aus. Die Maus benötigt eine Alkalibatterie vom Typ AA, die Tastatur zwei Alkalibatterien vom Typ AAA.
- Entfernen Sie metallische Gegenstände zwischen der Maus/Tastatur und dem Unifying-Empfänger.
- Stecken Sie den Unifying-Empfänger in einen USB-Anschluss, der sich näher bei der Maus und Tastatur befindet.
- Stellen Sie die Verbindung zwischen Maus/Tastatur und Unifying-Empfänger mithilfe der Logitech Unifying-Software erneut her. (Weitere Informationen finden Sie in diesem Handbuch im Abschnitt zum Unifying-Empfänger.)
- Подключено ли питание мыши и клавиатуры? • Подключен ли приемник Unifying к USBпорту компьютера? Попробуйте сменить USB-порт.
- Если приемник Unifying подключен к USBконцентратору, попробуйте подключить его непосредственно к USB-порту компьютера. • Снят ли защитный язычок с батареек мыши
- и клавиатуры? Проверьте правильность установки батарей в клавиатуре и мыши или замените батареи. В мыши используется одна щелочная батарейка AA, а в клавиатуре — две щелочные батарейки AAA.
- Удалите металлические предметы, которые находятся между мышью/ клавиатурой и приемником Unifying. Попробуйте подключить приемник
- Unifying к ближайшему от мыши и клавиатуры USB-порту.
- • Попробуйте заново подключить мышь/ клавиатуру и приемник Unifying, используя программное обеспечение Logitech Unifying. (См. раздел «Приемник Unifying» данного руководства.)

Ihre Meinung ist gefragt.

Bitte nehmen Sie sich etwas Zeit, um einige Fragen zu beantworten. Vielen Dank, dass Sie sich für unser Produkt entschieden haben.

www.logitech.com/ithink

Français

Aide à la configuration

de port USB.

Unifying.

et du clavier

Qu'en pensez-vous? Veuillez prendre quelques minutes pour nous faire part de vos commentaires. Vous venez d'acheter ce produit et nous

vous en félicitons.

www.logitech.com/ithink

### **По-русски**

### Помощь в настройке

### Каково ваше впечатление?

Пожалуйста, уделите минуту, чтобы поделиться с нами своим мнением. Благодарим за приобретение нашего продукта.

### www.logitech.com/ithink

### Po polsku

- Pomoc dotycząca instalacji
- • Czy klawiatura i mysz są włączone?
- • Czy odbiornik Unifying jest podłączony poprawnie do portu USB komputera? Spróbuj użyć innego portu USB.
- • Jeśli odbiornik Unifying jest podłączony do koncentratora USB, spróbuj podłączyć go bezpośrednio do portu USB komputera.
- • Czy w myszy i klawiaturze zostały wyciągnięte paski osłaniające baterie? Sprawdź ułożenie baterii w myszce lub klawiaturze lub wymień baterie. Mysz zasilana jest z dwóch baterii AA, a klawiatura – z dwóch baterii AAA.
- • Usuń metalowe przedmioty znajdujące się między myszą a odbiornikiem Unifying. • Spróbuj przenieść odbiornik Unifying
- do portu USB znajdującego się bliżej myszy i klawiatury. • Spróbuj ponownie połączyć mysz/ klawiaturę i odbiornik Unifying, używając
- oprogramowania Logitech Unifying. (O tym, jak to zrobić, przeczytasz w punkcie dotyczącym oprogramowania Unifying.)

Co o tym myślisz? Poświęć chwilę, aby podzielić się z nami swoją opinią. Dziękujemy za zakup naszego produktu.

### www.logitech.com/ithink

### **Українська**

- Довідка з настроювання
- Мишу та клавіатуру ввімкнено? • Переконайтеся, що приймач Unifying
- надійно під'єднано до USB-порту. Спробуйте змінити USB-порти.
- Якшо приймач Unifying під'єднано до концентратора USB, спробуйте під'єднати його безпосередньо до USB-порту комп'ютера.
- • Потягніть за язички акумуляторів миші та клавіатури. Перевірте розташування акумуляторів всередині миші чи клавіатури та замініть їх за потреби. Використовуйте для миші 1 лужний акумулятор розміром АА, а для клавіатури – 2 лужні акумулятори розміром ААА.
- Приберіть металічні предмети, розташовані між мишею/клавіатурою та приймачем **Unifying**
- • Під'єднайте приймач Unifying до USBпорту, розташованого ближче до миші та клавіатури.
- • Спробуйте повторно підключити мишу/ клавіатуру та приймач Unifying за допомогою програмного забезпечення Logitech Unifying. (Див. розділ «Unifying» цього посібника).

## Ваші думки

Будь ласка, поділіться з нами своїми враженнями. Дякуємо за покупку нашого продукту.

### www.logitech.com/ithink

### Magyar

Poskusite znova povezati miško/tipkovnico in sprejemnik Unifying s programsko opremo Logitech Unifying. (Glejte razdelek

Kui Unifying-vastuvõtia on ühendatud USB-jaoturisse, proovige see otse oma

 $\epsilon$ Kõrvaldage hiire/klaviatuuri ja Unifyingvastuvõtja vahele jäävad metallesemed. • Proovige Unifying-vastuvõtja hiirele ja klaviatuurile lähemal asuvasse

- Segítség az üzembe helyezéshez • Bekapcsolta az egeret és a billentyűzetet?
- • Megfelelően csatlakoztatta a Unifying vevőegységet a számítógép egyik USBportjához? Próbálkozzon másik USB-port használatával.
- Ha a Unifying vevőegység USB-elosztóhoz csatlakozik, próbálja meg közvetlenül a számítógép egyik USB-portjához csatlakoztatni.
- Kihúzta az egér és a billentyűzet elemeinek elválasztólapját? Ellenőrizze az elemek helyzetét az egérben és a billentyűzetben, vagy cserélje ki újra. Az egér kettő AA méretű, a billentyűzet pedig három, AAA méretű alkálielemmel működik.
- • Távolítsa el a fémtárgyakat az egér/ billentyűzet és a Unifying vevőegység közül.
- • Próbálja áthelyezni a Unifying vevőegységet a billentyűzethez és az egérhez közelebbi USB-portba.
- • Próbálja ismét csatlakoztatni az egeret/ billentyűzetet a Unifying vevőegységheza Logitech Unifying szoftver használatával. (Olvassa el a jelen útmutató Unifying vevőegységre vonatkozó részét.)

Proovige hiir/klaviatuur ja Unifyingvastuvõtja Logitechi Unifyingu tarkvara abil uuesti ühendada. (Vaadake käesoleva

juhendi Unifyingu jaotist.) Milline on teie arvamus? Varuge hetk aega ja andke meile teada. Täname teid meie toote ostmise eest. www.logitech.com/ithink

• Vai "Unifying" uztvērējs ir pareizi pievienots pie datora USB pieslēgvietas? Izmēģiniet

• Ja "Unifying" uztvērējs ir ievietots USB centrmezglā, mēģiniet uztvērēju ievietot

tieši datora USB pieslēgvietā. • Vai peles un tastatūras bateriju aizsargelements ir izvilkts? Pārliecinieties, vai baterijas tastatūrā un pelē ievietotas, ievērojot polaritāti, vai arī nomainiet baterijas. Pelei izmanto vienu AA tipa sārma bateriju, tastatūrai – divas AAA tipa sārma baterijas. Pārliecinieties, ka starp peli/tastatūru un ..Unifving" uztvērēju neatrodas metāla

levietojiet "Unifving" uztvērēju

### Mi a véleménye? Kérjük, ossza meg velünk.

### Köszönjük, hogy termékünket választotta. www.logitech.com/ithink

### Slovenčina

sadaļu "Unifying".) Kāds ir jūsu viedoklis? Lūdzu, veltiet nedaudz laika, lai mums to izklāstītu. Paldies, ka iegādājāties

• Jei "Unifying" imtuvas prijungtas prie USB šakotuvo, pabandykite jį prijungti tiesiai prie savo kompiuterio USB prievado. • Ar įstatėte į pelę ir klaviatūrą baterijas? Patikrinkite, kaip įdėtos baterijos į pelę ir klaviatūrą, arba pakeiskite dvi AA šarmines baterijas. Pelė naudoja

- Pomoc pri inštalácii
- • Sú myš a klávesnica zapnuté? • Je prijímač Unifying riadne pripojený k portu USB v počítači? Skúste prijímač
- pripojiť k inému portu USB. • Ak je prijímač Unifying pripojený k rozbočovaču USB, skúste ho pripojiť priamo k portu USB v počítači.
- • Vytiahli ste jazýček batérie myši a klávesnice? Preverte polohu batérií v myši a klávesnici alebo batérie vymeňte za nové. V myši je použitá jedna alkalická batéria typu AA, v klávesnici dve alkalické batérie typu AAA.
- • Odstráňte kovové predmety, ktoré sa nachádzajú medzi myšou/klávesnicou a prijímačom Unifying.
- Skúste prijímač Unifying pripojiť k inému portu USB, ktorý je bližšie k myši a klávesnici.
- Skúste prepojiť myš/klávesnicu a prijímač Unifying pomocou aplikácie Logitech Unifying. (Postupujte podľa časti Unifying v tejto príručke.)
- Aký je váš názor?

Pabandykite perkelti "Unifying" imtuvą prie USB prievado arčiau prie pelės

Naudodamiesi programine įranga "Logitech Unifying" pabandykite iš naujo sujungti pelę ir "Unifying" imtuvą.

apie "Unifying".) Ką manote?

### Venujte nám chvíľu času a povedzte nám to. Ďakujeme vám za kúpu nášho produktu. www.logitech.com/ithink

### **Български**

Verificare che mouse e tastiera siano accesi. • Verificare che il ricevitore Unifying sia saldamente collegato a una porta USE del computer. Cambiare la porta USB. • Se il ricevitore Unifying è collegato a un hub USB, provare a collegarlo direttamente a una porta USB del computer. La linguetta di protezione delle batterie è stata rimossa da mouse e tastiera? Controllare l'orientamento delle batterie all'interno del mouse e della tastiera oppure sostituirle. Il mouse funziona con una batteria alcalina di tipo AA e la tastiera con due batterie alcaline di tipo AAA. • Rimuovere eventuali oggetti metallici presenti nella traiettoria tra il mouse/ la tastiera e il ricevitore Unifying. • Provare a inserire il ricevitore Unifying in una porta USB più vicina al mouse

Riprovare a collegare il mouse/la tastiera e il ricevitore Unifying utilizzando il software Logitech Unifying. (Fare riferimento alla sezione Unifying di questa guida).

Dedicaci qualche minuto del tuo tempo e inviaci un commento. Grazie per avere

- Помощ с настройката
- Включени ли са мишката и клавиатурата • Добре ли е включен приемникът Unifying в USB порта на компютъра? Опитайте да смените USB портовете.
- Ако приемникът Unifying е включен в a USB концентратор, опитайте да го включите директно в USB порт на компютъра.
- Дръпнали ли сте щифта на батерията върху мишката и клавиатурата? Проверете насочеността на батериите в мишката и клавиатурата или сменете батериите. Мишката работи с една алкална батерия тип AA, а клавиатурата работи с две
- алкални батерии тип AAA. Махнете металните предмети между мишката и приемника Unifying.
- Опитайте да преместите приемника Unifying на USB порт, който е по-близо до мишката и клавиатурата.
- Опитайте да свържете отново мишката и приемника Unifying с помощта на софтуера cogitech Unifying. (Разгледайте раздела в това ръководство.)

### Какво мислите?

Отделете няколко минути, за да ни кажете. Благодарим ви, че закупихте нашия продукт. www.logitech.com/ithink

Română

- 1. Проверете дали вашият приемник Unifying e включен.
- 2. Ако все още не сте го направили изтеглете софтуера Logitech® Unifying на адрес www.logitech.com/unifying.
- 3. Изпълнете софтуера Unifying\* и следвайте екранните инструкции, за да свържете новото безжично устройство с настоящия
- Ajutor pentru configurare • Sunt pornite mouse-ul şi tastatura?
- Receptorul Unifying este conectat corect la un port USB al computerului? Încercaţi să schimbaţi porturile USB.
- Dacă receptorul Unifying este conectat la un hub USB, încercaţi conectarea acestuia direct la un port USB al computerului.
- • Aţi scos plasticul protector al bateriilor din mouse şi din tastatură? Verificaţi orientarea bateriilor din tastatură şi mouse sau înlocuiţi bateriile. Mouse-ul utilizează o baterie alcalină AA, iar tastatura 2 baterii alcaline AAA.
- • Îndepărtaţi obiectele de metal dintre mouse/ tastatură şi receptorul Unifying.
- Încercați să mutați receptorul Unifying într-un port USB mai aproape de mouse şi tastatură. Încercați să reconectați mouse-ul/tastatura
- şi receptorul Unifying utilizând software-ul Logitech Unifying. (Consultaţi secţiunea despre Unifying din acest ghid.)

### Ce părere aveţi?

Acordaţi-ne un minut pentru a ne spune. Vă mulţumim că aţi achiziţionat produsul nostru.

### www.logitech.com/ithink

### Hrvatski

- Pomoć pri postavljanju
- • Jesu li miš i tipkovnica uključeni? • Je li prijamnik Unifying sigurno priključen u USB priključnicu računala?
- Pokušajte promijeniti USB priključnice. • Ako je prijamnik Unifying priključen
- u USB koncentrator, pokušajte ga priključiti izravno u USB priključnicu na računalu.
- • Jeste li povukli jezičak baterije na mišu ili tipkovnici? Provjerite položaj baterija u mišu i tipkovnici ili zamijenite baterije. Miš koristi ednu alkalnu bateriju AA, a tipkovnica koristi dvije alkalne baterije AAA.
- Uklonite metalne objekte između miša/ tipkovnice i prijamnika Unifying.
- Pokušajte prijamnik Unifying primaknuti USB priključnici koja je bliže mišu i tipkovnici.
- • Pokušajte ponovo povezati miš/tipkovnicu i prijamnik Unifying upotrebom softvera Logitech Unifying. (Pogledajte odjeljak Unifying u ovom vodiču.)

### Sto mislite?

Odvojite nekoliko minuta i dajte nam svoje mišljenje. Zahvaljujemo na kupnji našeg proizvoda. www.logitech.com/ithink

"Logitech® Unifying" uztvērējs Ar "Logitech® Unifying" tehnoloģiju vienam uztvērējam var pieslēgt līdz sešām saderīgām "Logitech" pelēm un tastatūrām, vairākām ierīcēm izmantojot tikai vienu USB pieslēgvietu. Lai uzzinātu vairāk, apmeklējiet vietni www.logitech.com/ unifying.

- 1. Pārliecinieties, ka ir pievienots
- ,Unifying" uztvērējs 2. Ja vēl neesat to izdarījis.
- vietnē www.logitech.com/unifying ejupielādējiet "Logitech® Unifying **programmatūru**
- 3. Lai jauno bezvadu ierīci savienotu pārī ar pašreizējo "Unifying" uztvērēju, palaidiet "Unifying" programmatūru\* un rīkojieties atbilstīgi ekrānā redzamajām norādēm. \*Dodieties uz Start (Sākt)/All Programs (Visas programmas)/Logitech/Unifying/ Logitech Unifying Software

- Srpski
- Pomoć sa podešavanjem • Da li su miš i tastatura uključeni?
- • Da li je Unifying prijemnik dobro priključen na USB port računara? Pokušajte da promenite USB port.
- • Ako je Unifying prijemnik priključen na USB čvorište, pokušajte da ga priključite direktno na USB port na računaru.
- • Da li ste povukli jezičak za bateriju na mišu i tastaturi? Proverite da li su baterije u tastaturi i mišu pravilno postavljene ili ih zamenite ako je potrebno. Miš koristi ednu AA alkalnu bateriju, a tastatura korist dve AAA alkalne baterije.
- • Uklonite metalne predmete između miša/ tastature i Unifying prijemnika.
- • Pokušajte da premestite Unifying prijemnik u USB port koji je bliži mišu i tastaturi.
- • Pokušajte ponovo da uspostavite vezu između miša/tastature i Unifying prijemnika pomoću Logitech Unifying softvera. (Pogledajte odeljak "Unifying" u ovom vodiču.)
- Kakvi su vašu utisci? Odvojite malo vremena da nam saopštite. Hvala vam što ste kupili naš proizvod. www.logitech.com/ithink

"Logitech® Unifying" imtuvas "Unifying" Logitech® technologija prijungia iki šešių atitinkamu Logitch pelių ir klaviatūrų prie to paties priėmėjo, naudojant tik vieną USB jungtį keliems įrenginiams. Norėdami sužinoti daugiau, apsilankykite www.logitech.com/unifying svetainėje.

Jei pasiruošėte suporuoti savo prietaisą (-Us) per "unifying", jums reikės: 1. įsitikinti, kad jūsų "Unifying" imtuvas

3. paleisti "Unifying" programinę įrangą\* ir vykdyti ekrane pateikiamas instrukcijas, kad suporuotumėte naują belaidžio ryšio

irenginį su jau turimu "Unifying" imtuvu. \*Eikite į Pradžia / Visos programos / "Logitech" / "Unifying" / "Logitech Unifying, programinė įranga

### Slovenščina

Pomoč pri namestitvi

• Ali sta miška in tipkovnica vklopljeni? • Ali je sprejemnik Unifying trdno priključen

v vrata USB na računalniku? Poskusite

uporabiti druga vrata USB. • Če je sprejemnik Unifying priključen v zvezdišče USB, ga poskusite priključiti neposredno v vrata USB na računalniku. Ali ste povlekli jeziček baterije na miški in tipkovnici? Preverite usmerjenost baterij v miški in tipkovnici ali zamenjajte baterije. Miška uporablja eno alkalno baterijo AA, tipkovnica pa dve alkalni bateriji AAA. Odstranite kovinske predmete med miško/ tipkovnico in sprejemnikom Unifying. Poskusite premakniti sprejemnik Unifying v vrata bližje miški in tipkovnici.

Unifying v tem priročniku.) Kakšno je vaše mnenje? Vzemite si minuto, da nam poveste. Zahvaljujemo se vam za nakup izdelka. www.logitech.com/ithink

Eesti

Abiks kasutamisel

• Kas hiire ja klaviatuuri toide on sisse

lülitatud?

• Kas Unifying-vastuvõtja on korralikult arvuti USB-porti ühendatud? Proovige USB-porte

vahetada.

arvuti USB-porti ühendada. Kas tõmbasite ikka hiire ja klaviatuuri patareilipiku välja? Kontrollige hiires ja klaviatuuris asuvate patareide suunda või vahetage patareid välja. Hiires kasutatakse ühte AA-leelispatareid ja klaviatuuris kahte

AAA-leelispatareid.

USB-porti tõsta.

Latviski

Palīdzība uzstādīšanā • Vai pele un tastatūra ir ieslēgta?

citas USB pieslēgvietas.

priekšmeti.

USB pieslēgvietā, kas atrodas tuvāk pelei

un tastatūrai.

• Pamēģiniet vēlreiz izveidot savienojumu starp peli/tastatūru un "Unifying" uztvērēju, izmantojot "Logitech Unifying" programmatūru. (Skatiet šīs rokasgrāmatas

mūsu izstrādājumu.

www.logitech.com/ithink

Lietuvių

Reikia pagalbos nustatant? • Ar pelė ir klaviatūra yra įjungtos? • Ar "Unifying" imtuvas saugiai prijungtas prie USB prievado? Pabandykite pakeisti

USB prievadus.

vieną AA šarminę bateriją,

ir "Unifying" imtuvo.

klaviatūra naudoja dvi AAA šarmines

baterijas.

• Pašalinkite bet kokius metalinius daiktus, esančius tarp pelės / klaviatūros

ir klaviatūros.

(Žiūrėkite į šio vadovo skyrių

Skirkite mums minutėlę ir pasakykite. Dėkojame, kad įsigijote mūsų gaminį. www.logitech.com/ithink

Italiano

Problemi di installazione

e alla tastiera.

Cosa ne pensi?

acquistato questo prodotto. www.logitech.com/ithink

Česká verze Pomoc při instalaci • Je myš a klávesnice zapnutá? • Je přijímač Unifying řádně připojen k portu USB v počítači? Zkuste přijímač

připojit k jinému portu USB. • Pokud je přijímač Unifying připojen

k rozbočovači USB, zkuste jej připojit přímo

k portu USB v počítači. • Vytáhli jste jazýček baterie myši a klávesnice? Prověřtepolohubaterií uvnitř myši a klávesnice, nebobaterie vyměňte. V myši je použita jedna alkalická baterie typu AA, v klávesnici dvě alkalické baterie

typu AAA.

• Odstraňte kovové předměty mezi myší/ klávesnicí a přijímačem Unifying. • Zkuste přijímač Unifying připojit k jinému portu USB, který je blíže k myši a klávesnici.

• Zkuste propojit myš/klávesnici a přijímač Unifying pomocí softwaru Logitech Unifying. (Postupujte podle části Unifying této příručky). Jaký je váš názor?

Udělejte si chvíli čas a řekněte nám svůj názor. Děkujeme, že jste zakoupili náš produkt.

www.logitech.com/ithink

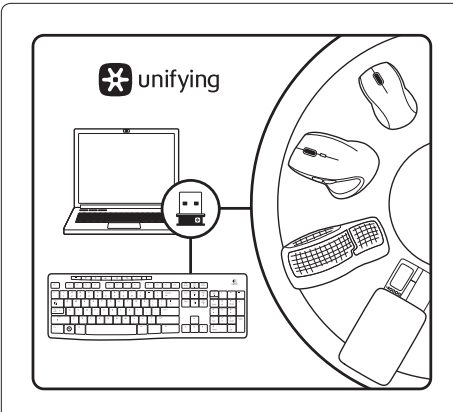

### **Български**

Приемникът Logitech® Unifying Технологията Logitech® Unifying свързва до шест съвместими мишки и клавиатури Logitech с един и същ приемник с помощта на само един USB порт, предназначен за няколко устройства. За да научите повече, посетете уеб сайта www.logitech.com/unifying.

### **Лесно е да започнете**

Ако вече сте готови да свържете своето(ите) устройство(а) чрез Unifying, ето какво трябва да направите:

си приемник Unifying. Отидете на "Старт/Всички програми/Logitech/Unifying/ Logitech Unifying Software"

### Română

Receptorul Logitech® Unifying Tehnologia Logitech® Unifying poate conecta până la 6 mouse-uri şi tastaturi Logitech compatibile la acelaşi receptor, utilizând un singur port USB pentru mai multe dispozitive. Pentru a afla mai multe, accesaţi www.logitech.com/unifying.

### Este uşor să începeţi

- Dacă sunteţi gata să asociaţi dispozitivele prin Unifying, iată ce trebuie să faceți: 1. Asiguraţi-vă că receptorul Unifying este conectat.
- 2. Dacă nu ati făcut-o deja, descărcati software-ul Logitech® Unifying de la adresa www.logitech.com/unifying.
- 3. Porniți software-ul Unifying\* și urmați instrucţiunile de pe ecran pentru a asocia noul dispozitiv fără fir cu receptorul Unifying

existent. \*Accesaţi Start/All Programs (Toate programele)/ Logitech/Unifying/Logitech Unifying Software

(Software Logitech Unifying)

**C**- Logitech

### Hrvatski

Prijamnik Logitech® Unifying Tehnologija Logitech® Unifying povezuje do šest kompatibilnih Logitechovih miševa ili tipkovnica na isti prijamnik pomoću samo jedne USB priključnice za više uređaja. Dodatne informacije potražite na web-mjestu www.logitech.com/unifying.

### Prvi su koraci jednostavni

Ako ste spremni za uparivanje svojih uređaja upotrebom prijamnika Unifying, učinite ovako: 1. Provjerite je li prijamnik Unifying priključen.

- 2. Ako to još niste učinili, preuzmite softver Logitech® Unifying na www.logitech.com/
- unifying. 3. Za uparivanje novog bežičnog uređaja s prijamnikom Unifying, pokrenite softver Unifying\* i slijedite zaslonske upute.

\*Idite na Start / All Programs (Svi programi) / Logitech / Unifying / Logitech Unifying Software

### Srpski

Logitech® Unifying prijemnik Logitech® Unifying tehnologija povezuje i do šest kompatibilnih Logitech miševa i tastatura sa istim prijemnikom, koristeći samo jedan USB port za više uređaja. Da biste saznali više, posetite stranicu www.logitech.com/ unifying.

### Početak rada je lak

Ukoliko želite da uparite uređaje koristeći Unifying, evo šta treba da uradite:

- 1. Uverite se da je Unifying prijemnik uključen. 2. Ukoliko to već niste uradili, preuzmite
- Logitech® Unifying softver sa lokacije www.logitech.com/unifying. 3. Pokrenite Unifying softver\* i pratite uputstva
- na ekranu da biste uparili novi bežični uređaj i Unifying prijemnik koji već imate.

\*Idite na Start/Svi programi/Logitech/Unifying/ Logitech Unifying Software

### Slovenščina

Sprejemnik Logitech® Unifying Tehnologija Logitech® Unifying v isti sprejemnik povezuje do šest združljivih mišk in tipkovnic Logitech, pri čemer uporablja le ena vrata USB za več naprav. Za več informacij obiščite spletno mesto www.logitech.com/unifying.

### Začetek je enostaven

- Če želite seznaniti naprave prek sprejemnika Unifying, naredite to:
- 1. Preverite, ali je sprejemnik Unifying priključen.
- 2. Če še nimate programske opreme Logitech® Unifying, jo prenesite s spletnega mesta
- www.logitech.com/unifying. 3. Zaženite programsko opremo Unifying\* in po navodilih na zaslonu seznanite novo brezžično napravo z obstoječim
- sprejemnikom Unifying. \*Kliknite Start / Vsi programi / Logitech / Unifying / Logitech Unifying Software

### Eesti

Logitech®-i Unifying-vastuvõtja Tehnoloogia Logitech® Unifying ühendab kuni kuus ühilduvat Logitechi hiirt ja klaviatuuri ühe ja sama vastuvõtjaga, kasutades mitme seadme jaoks vaid üht USB-porti. Lisateavet leiate aadressilt www.logitech.com/unifying.

### Alustamine on lihtne

Kui olete valmis seadet/seadmeid Unifyingu kaudu ühildama, tuleb teha järgmist: 1. Veenduge, et Unifying-vastuvõtja

- on ühendatud. 2. Laadige aadressilt www.logitech.com/
- unifying alla tarkvara Logitech® Unifying, kui te seda veel teinud pole.
- 3. Käivitage Unifyingu tarkvara\* ja järgige uue juhtmevaba seadme ühildamiseks olemasoleva Unifying-vastuvõtjaga ekraanil kuvatavaid juhiseid.

\*Valige Start / All Programs (Kõik programmid) / Logitech / Unifying / Logitech Unifying Software

### Latviski

### To ir ļoti viegli uzstādīt

Ja vēlaties savienot ierīci(-es) pārī, izmantojot "Unifying" uztvērēju, rīkojieties, kā norādīts tālāk.

### Lietuvių

### Paprasta pradėti

- yra prijungtas; 2. jei dar To Nepadarėte, atsisiųsti
- "logitech® unifying" programinę įrangą iš www.logitech.com/unifying;

### Italiano

Ricevitore Logitech® Unifying Grazie alla tecnologia Logitech® Unifying, è possibile connettere allo stesso ricevitore fino a sei mouse e tastiere Logitech compatibili, utilizzando una sola porta USB. Per ulteriori informazioni, visitare il sito Web www.logitech.com/unifying.

### Iniziare è semplice

Di seguito sono indicati i passaggi per eseguire il pairing dei dispositivi tramite Unifying:

- 1. Verificare che il ricevitore Unifying sia collegato.
- 2. Se necessario, scaricare il software Logitech® Unifying da www.logitech.com/unifying.
- 3. Avviare il software Unifying\* e seguire le istruzioni visualizzate per effettuare il pairing del nuovo dispositivo wireless con il ricevitore Unifying esistente.

\*Accedere a Start > Programmi > Logitech > Unifying > Logitech Unifying Software

### Česká verze

Přijímač Logitech® Unifying Pomocí technologie Logitech® Unifying budete moci připojit až šest kompatibilních myší a klávesnicí Logitech k jednomu přijímači - využijete tak pouze jeden port USB pro více zařízení. Další informace naleznete na stránce www.logitech.com/unifying.

### Začít je snadné

Jakmile budete připraveni k párování zařízení pomocí přijímače Unifying, níže jsou uvedeny pokyny, jak postupovat:

- 1. Ujistěte se, že je přijímač Unifying zapojen. 2. Pokud jste tak již neučinili, stáhněte si aplikaci Logitech® Unifying ze stránky www.
- logitech.com/unifying. 3. Spusťte software Unifying\* a řiďte se pokyny na obrazovce pro spárování nového bezdrátového zařízení s vaším stávajícím

přijímačem Unifying. \*Otevřete nabídku Start / Všechny programy / Logitech / Unifying / Logitech Unifying Software

### www.logitech.com/support/

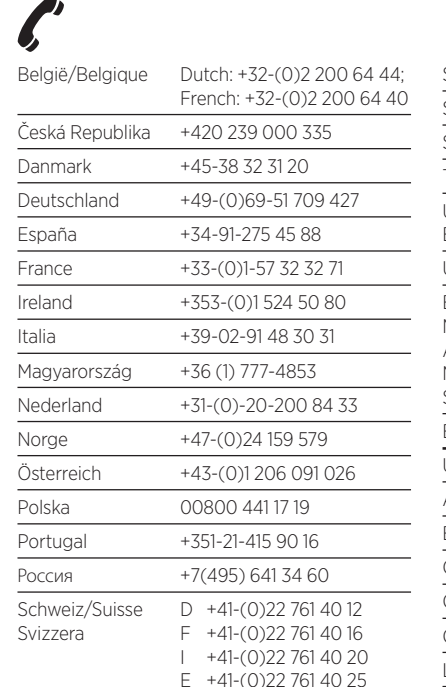

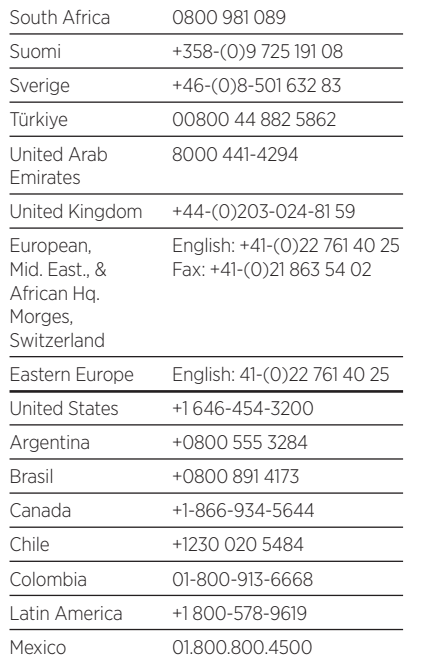